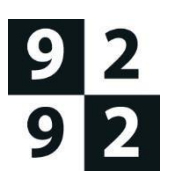

# Handleiding 9292 Button met link naar 9292 reisadvies

9292 reist met je mee

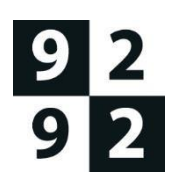

#### **Link**

Om bezoekers van uw locatie een reisadvies op maat te geven heeft u de mogelijkheid om een link te maken en deze te plaatsen op uw website. De bezoeker kan op de link klikken en komt dan op de website<https://www.9292.nl/> waarbij uw locatie al staat ingevuld in het 'van' of 'naar' invulveld. Uw bezoeker hoeft dus alleen nog zijn/haar eigen adres in te vullen in het open veld. Hieronder ziet u een voorbeeld waarbij "utrecht\_arthur-van-schendelstraat-650" al staat ingevuld als aankomstlocatie.

#### **Hoe maak ik een link voor mijn locatie?**

U kunt gemakkelijk zelf een link maken waardoor uw adres al staat ingevuld in het 'van' of 'naar' invulveld op <https://www.9292.nl/>[.](http://www.9292.nl/) U hoeft alleen maar de plaats, adres en huisnummer in te vullen in de onderstaande URL. Afhankelijk of u het adres bij het 'van' of 'naar' voor ingevuld wilt hebben kunt u de volgende URL's gebruiken. Let op, gebruik alleen kleine letters in de URL bij plaats- en straatnaam:

- **Reisadvies waar het aankomstadres staat ingevuld** https://9292.nl/?naar={plaatsnaam}\_{straatnaam}- {nummer}
- **Reisadvies waar het vertrekadres staat ingevuld**  https://9292.nl/?van={plaatsnaam}\_{straatnaam}-{nummer}

#### Waar wil je heen?  $\triangle$  13 Planner **Extra opties Locaties**  $\odot$ Van: Adres, station, postcode, et loeg 'via' toe ⊙ Arthur van Schendelstraat 650, U.C. X Datum Tijd 20-10-2022  $\odot$ 曲 15:00

## **Hoe zorg ik dat ik de juiste notatie gebruik in de URL?**

Om te achterhalen welke notatie u het best kunt gebruiken voor een adres of om de juiste halte te vinden, kunt u een reisadvies opvragen naar uw locatie op de website van 9292. In het reisadvies staat een knop "Kopiëren".

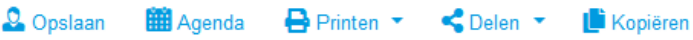

Wanneer u hier op klikt zal er een URL naar het klembord worden gekopieerd die eruit ziet als op onderstaande afbeelding. In dit geval is een reisadvies opgevraagd van Station Eindhoven naar de Amsterdam Bushalte CS IJzijde:

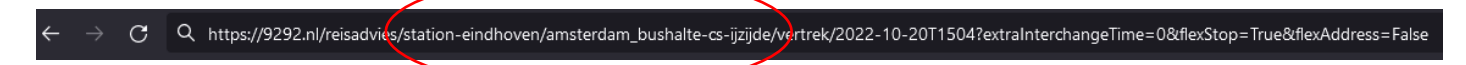

Voor deze twee locaties zal in de url dus "station-eindhoven" en "amsterdam\_bushalte-cs-ijzijde" gebruikt kunnen worden.

- <https://9292.nl/?naar=station-eindhoven>
- [https://9292.nl/?van=amsterdam\\_bushalte-cs-ijzijde](https://9292.nl/?van=amsterdam_bushalte-cs-ijzijde)

# 9292 reist met je mee

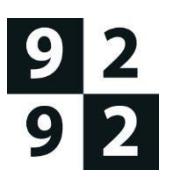

### **Is er een voorbeeld waardoor ik kan zien hoe de link werkt?**

Een voorbeeld van een link waar de aankomstlocatie al staat ingevuld is een reisadvies naar Arthur van Schendelstraat 650 in Utrecht[:](http://9292.nl/?naar=utrecht_catharijnesingel-39) [https://9292.nl/?naar=utrecht\\_arthur-van-schendelstraat-650](https://9292.nl/?naar=utrecht_arthur-van-schendelstraat-650)

Een voorbeeld van een link waar de vertreklocatie al staat ingevuld is een reisadvies naar Arthur van Schendelstraat 650 in Utrecht: [https://9292.nl/?van=utrecht\\_arthur-van-schendelstraat-650](https://9292.nl/?van=utrecht_arthur-van-schendelstraat-650)

### **Hoe integreer ik de URL op mijn website?**

Het gebruik van de 9292 Button, zoals hieronder, is verplicht. U kunt de link aan deze button koppelen om de link te integreren op uw website. U kunt bij 9292 verschillende formaten van deze button aanvragen via zakelijk@9292.nl.

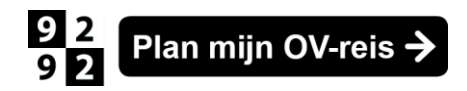

**Engelstalig**:

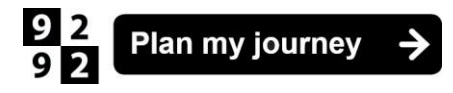

Voorbeeldlink Engels aankomstlocatie: [https://9292.nl/en/?to=utrecht\\_arthur-van-schendelstraat-650](https://9292.nl/en/?to=utrecht_arthur-van-schendelstraat-650)

Voorbeeldlink Engels vertreklocatie: [https://9292.nl/en/?from=utrecht\\_arthur-van-schendelstraat-650](https://9292.nl/en/?from=utrecht_arthur-van-schendelstraat-650)

## 9292 reist met je mee